Espace pédagogique de l'académie de Poitiers > Collège Jean Moulin de Barbezieux > Utiliser les Services Numériques > Pour les élèves

<https://etab.ac-poitiers.fr/coll-barbezieux/spip.php?article1097> - Auteur : Mme Roche

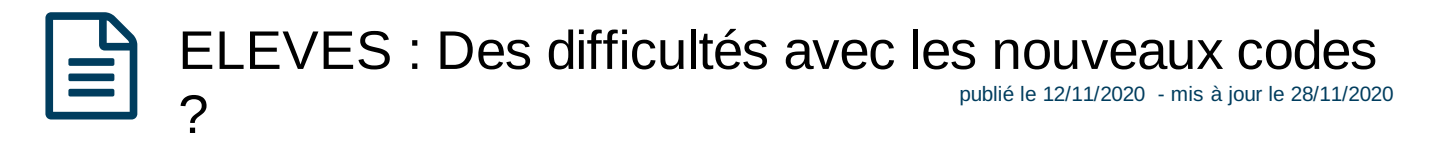

AU COLLEGE : une fois les procédures faites, redémarrez l'ordinateur et reconnectez-vous avec les nouveaux codes !

A LA MAISON : Il a été constaté que le fait de "vider le cache" de son navigateur peut parfois résoudre des soucis. Pour savoir comment procéder, cliquez sur l'article, vous serez dirigé-e vers des tutos qui vous aideront et qui redynamiseront votre navigation sur ordinateur ! voir l'aide [ici](https://www.commentcamarche.net/faq/3037-vider-le-cache-du-navigateur-chrome-firefox-safari-et-ie)  $\mathbb{Z}^n$ 

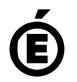

 **Académie de Poitiers** Avertissement : ce document est la reprise au format pdf d'un article proposé sur l'espace pédagogique de l'académie de Poitiers. Il ne peut en aucun cas être proposé au téléchargement ou à la consultation depuis un autre site.